## **FTL Violations**

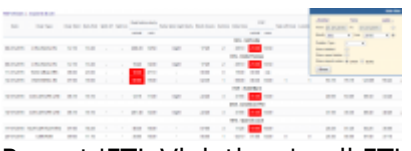

Report 'FTL Violations' - all FTL exceedances are indicated in red

This report shows all FDP, Duty, Rest **violations** along with Cumulative duty or block time violations in a selected period of time in the filter. It is divided into 2 parts, exactly like report FTL Sheet.

In the filter you can view **deleted trips** violations or to get the **report status** option available - Leon will show a checkbox 'Report received' to be marked (click 'Submit' once it's marked). The 'Rest' column can show either 'Rest before duty' or 'Rest after duty' - mark an appropriate checkbox in the filter.

All violations displayed in this report are also highlighted in red in the OPS Table section (crew codes are in red).

You can export this report data to PDF or Excel format.

From: <https://wiki.leonsoftware.com/> - **Leonsoftware Wiki**

Permanent link: **<https://wiki.leonsoftware.com/leon/report-ftl-violations?rev=1567501575>**

Last update: **2019/09/03 09:06**

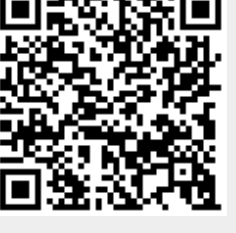